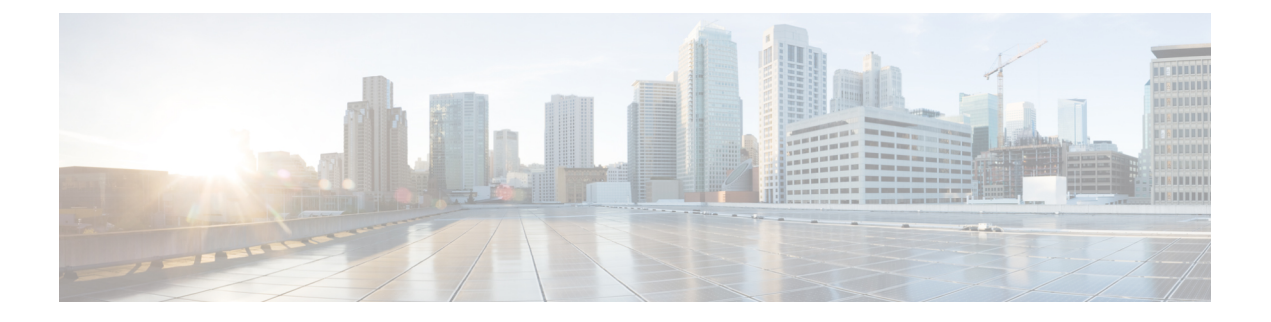

## Configurations

• Security Configurations, on page 1

## **Security Configurations**

This chapter provides end to end security solutions and references to various security task flows and their brief descriptions.

| Table | 1: 5 | Security | Configu | rations |
|-------|------|----------|---------|---------|
|-------|------|----------|---------|---------|

| Steps  | Procedure                                                | Description                                                                                                    |
|--------|----------------------------------------------------------|----------------------------------------------------------------------------------------------------|
| Step 1 | Generate Certificates                                    | Configure and exchange certificates for your system.                                                                                                    |
| Step 2 | Configure Certificate Monitoring and<br>Revocation       | Configure the system to monitor certificate expiry<br>and to revoke certificates automatically through the<br>Online Certificate Status Protocol (OCSP).                                              |
| Step 3 | Enable Mixed Mode                                        | When mixed mode is enabled, your system uses the<br>Certificate Trust List (CTL) file for security if you're<br>deploying Cisco Unified IP Phone, TelePresence<br>Endpoints, or Jabber without OAuth. |
| Step 4 | Configure Certificate Authority<br>Proxy Function (CAPF) | Configure CAPF to generate LSC certificates for phones.                                                                                                    |
| Step 5 | Configure Encrypted TFTP                                 | Configure encrypted TFTP so that the initial phone configuration file sent to the phone is encrypted.                                                                                                 |
| Step 6 | Configure Phone Security                                 | Configure Phone Security profiles to include items<br>like TFTP encryption and TLS signaling for your<br>phones.                                                                                      |
| Step 7 | Configure Phone Hardening                                | Configure optional product-specific configurations to harden the connection to the phone.                                                                                                    |
| Step 8 | Configure Secure Trunks                                  | Configure secure trunks to enable TLS and digest authentication on trunks.                                                                                                    |

| Steps   | Procedure                                  | Description                                                                                                    |
|---------|--------------------------------------------|----------------------------------------------------------------------------------------------------|
| Step 9  | Enable SIP on Trunks                       | Configure SIP Trunk for SRTP.                                                                                                    |
| Step 10 | Enable SAML SSO                            | Configure your Identity Management Framework.                                                                                                  |
|         |                                            | SAML SSO is recommended for Identity<br>Management. However, you can also use LDAP<br>Authentication or Local authentication.                  |
| Step 11 | Configure User Access                      | Assign end users to access control groups to contain roles and access privileges that they need.                                               |
| Step 12 | Configure Credential Policies              | Configure default credential policies for user passwords, user PINs, and application user passwords.                                           |
| Step 13 | Configure Contact Search<br>Authentication | Ensure authentication of all directory searches to secure the company directory.                                                               |
| Step 14 | Enable TLS                                 | Configure TLS signaling through Phone Security and Trunk Security Profiles.                                                                    |
| Step 15 | Configure Cipher Management                | Customize the list of encryption ciphers that are supported on your system.                                                                    |
| Step 16 | Configure IPSec Policies                   | Configure IPSec Policies for your system.                                                                                                    |
| Step 17 | Configure Gateway Security                 | Configure secure gateway for your system.                                                                                                    |
| Step 18 | Configure OS Hardening                     | Configure OS Hardening.                                                                                                    |
| Step 19 | Configure FIPS                             | Configure FIPS mode, Enhanced Security Mode, and<br>Common Criteria Mode to meet compliance<br>guidelines around encryption and data security. |
| Step 20 | Configure Security Features                | Configure optional security features, such as:                                                                                                 |
|         |                                            | Secure Monitoring and Recording                                                                                                    |
|         |                                            | Secure Conferencing                                                                                                    |
|         |                                            | Secure Tones and Icons                                                                                                    |
|         |                                            | • V.150                                                                                                    |
|         |                                            | Mobile and Remote Access                                                                                                    |
|         |                                            | • AS-SIP                                                                                                    |